**Module Robotique:** Bras robotique industriel **Application aux robots STAUBLI BUT 2 AII IUT GEII Toulouse** 2024 **B. Vandeportaele** 

- https://bvdp.inetdoc.net/files/iut/staubliiut/robot\_srs\_et\_controleur/Contr%C3%B4leur%20CS9%20 elec.pdf<br>elec.pdf<br>[https://bvdp.inetdoc.net/files/iut/staubliiut/robot\\_srs\\_et\\_controleur/guide-de-la-robotique-staubli-rob](https://bvdp.inetdoc.net/files/iut/staubliiut/robot_srs_et_controleur/Contr%C3%B4leur%20CS9%20elec.PDF)<br>https://bvdp.inetdoc.net/files/iut/staubliiut/robot\_srs\_et\_controleur/guide-de-la-robotique-staublielec.PDF
- otics-2020.pdf offics.//bvdp.inetdoc.net/files/idt/stadbilidt/obot\_srs\_et\_controledredicts-2020.pdf<br>• [https://bvdp.inetdoc.net/files/iut/staubli/documentations/Val3.PDF](https://bvdp.inetdoc.net/files/iut/staubliiut/robot_srs_et_controleur/guide-de-la-robotique-staubli-robotics-2020.pdf)
- https://bvdp.inetdoc.net/files/iut/staubli/documentations/Val3.PDF<br>• https://bydp.inetdoc.net/files/iut/staublijut/pince\_schunk/IM0010510.PDF
- https://bvdp.inetdoc.net/files/iut/staubliiut/pince\_schunk/IM00105.<br>• https://bydp.inetdoc.net/files/iut/staubli/documentations/Val3.PDF
- https://bvdp.inetdoc.net/files/iut/staubli/documentations/Val3.PDF https://bvdp.inetdoc.net/files/iut/staubliiut/pince\_schunk/IM0010510.PDF<br>[Cours Staubli : Programmation Hors Ligne - Simulation - Section 1-2-4 -](https://bvdp.inetdoc.net/files/iut/staubliiut/pince_schunk/IM0010510.PDF) SRS2019.pptx
- Cours Staubli: Programmation Hors Ligne Simulation Section 1-2-4 SRS2019.pptx
- https://home.mis.u-picardie.fr/~fabio/Eng/documenti/Teaching/INRO22-23/InitRob2.pdfCertains slides sont inspirés du cours de Mr Fabio MORBIDI : https://home.mis.u-picardie.fr/~fabio/Eng/documenti/Teaching/INRO22-23/InitRob2.pdf

- )<br>• Cellule robotique • Cellule robotique<br>• Bras 6R repères et outils
- Bras 6R, repères et outils
- Boîtiers de mode et de commande manuelle• Boîtiers de mode et de commande manuelle
- Tâche robotique et programmation du robot

## La cellule robotique

- Un ou plusieurs robots J<mark>n ou</mark><br>- Bras
	-
	- Contrôleur
	- Contrôleur<br>– Boitier sélection de mode de marche (WMS) Boitier de comm<br>Dutils effecteurs
	-
- )utils effecteurs<br>• Par exemple pince + mors adaptés à la tâche • Par exemple pince + mors adapté<br>• Éventuellement changeur d'outils
- of an example price of mors adaptes<br>• Éventuellement changeur d'outils<br>• Dans un environnement adapté
- Dans un environnement adapté
- )ans un environnement adapté<br>- Table/support/tapis pour le robots et les pièces à manipuler – Table/support/tapis pour le robot<br>– Avec des éléments de sécurité :
	- $-$  Avec des éléments de sécurité :
		- Protection<br>• Capteurs
		-
- Capteurs<br>• En interaction avec
	- =n interaction avec<br>- Des capteurs, des actionneurs, des automates – Des capteurs, des actionneurs, des autor<br>– Interfacage via E/S physiques, réseau
	-
- e Interfaçage via E/S physiques, réseau....<br>• Monitoré(s) par un ordinateur pour le développement, la

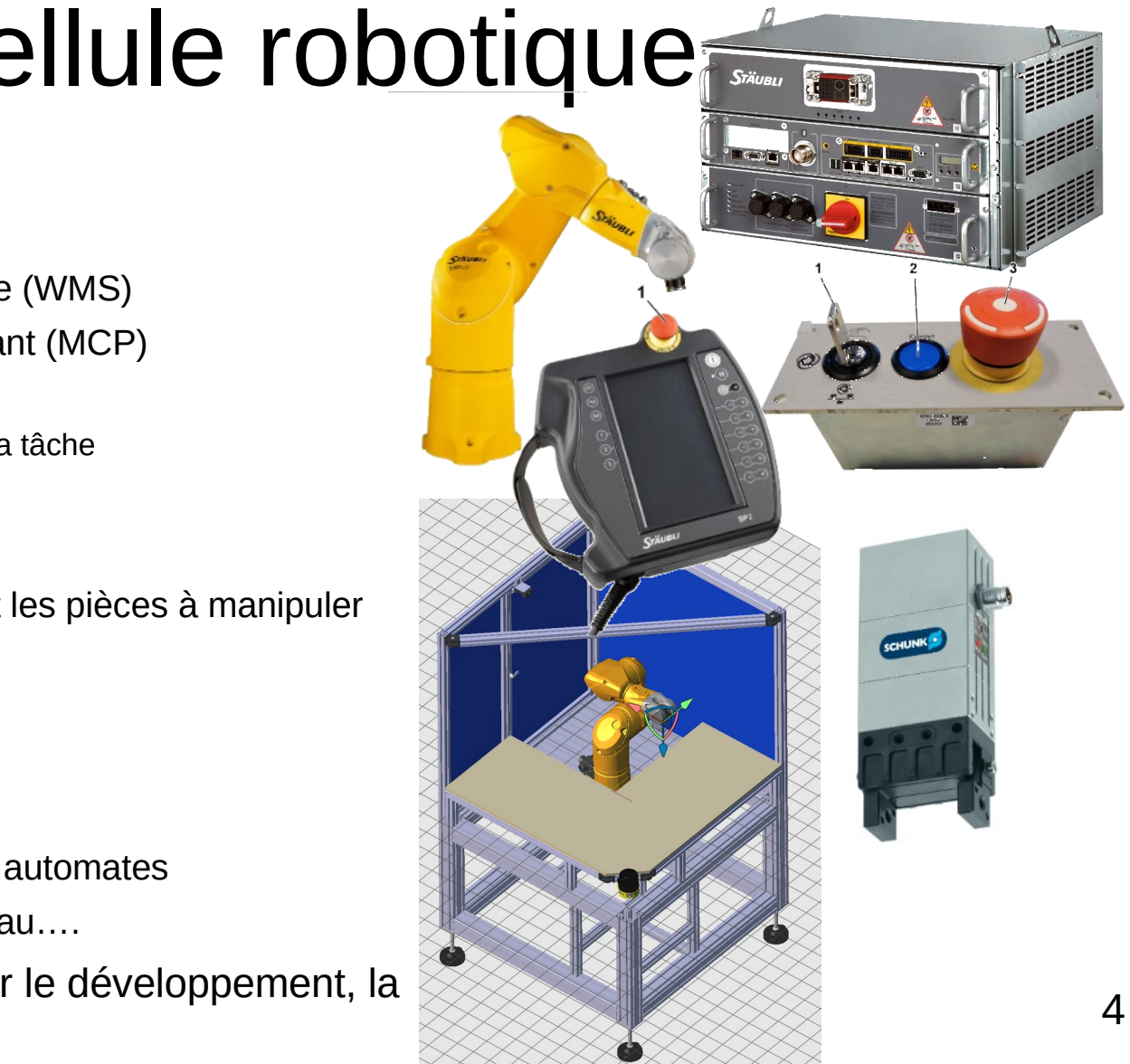

### Le bras anthropoïde (6R)

Le bras est constitué de maillons reliés entre eux par des articulations. Les différents maillons sont les suivants : La base (A), l'épaule (B), le bras (C), le coude (D), l'avant-bras (E) et le poignet (F).

Les mouvements des articulations du bras sont générés par des servomoteurs couplés à des codeurs de position sûrs. Des freins moteur maintiennent le bras en position immobile quand les servomoteurs sont à l'arrêt. Un processeur numérique sûr (DSI9) (G) traite en séquence les informations transmises, au contrôleur et commande les freins et les électrovannes.

Le bras renferme le câblage électrique et les tuyaux pneumatiques à disposition de l'utilisateur, reliant les connecteurs de la base à ceux de l'avant-bras. L'avant-bras a également des points de fixation pour d'éventuels dispositifs à raccorder au préhenseur du robot.

Le bras peut être monté dans n'importe quelle position avec une sortie de câbles horizontale ou verticale en fonction des contraintes spécifiques de la machine.

Différentes options sont proposées pour que le bras se conforme à la configuration et aux exigences environnementales de l'utilisateur final, telles qu'une salle blanche (SCR), l'utilisation d'huile alimentaire (H1), une version UL, un environnement humide (HE) ou bio-contaminé (Stericlean).

Pour la version UL, un témoin d'alimentation jaune (I) est monté sur le coude du robot pour indiquer que la puissance est disponible, que les mouvements sont possibles et qu'ils constituent une source de risque pour l'opérateur.

La vitesse, la précision et la répétabilité du bras permettent un large éventail d'applications telles que la construction automobile et la fabrication d'équipements, le secteur alimentaire, la médecine et la pharmaceutique, le chargement de machines, le plastique, etc...

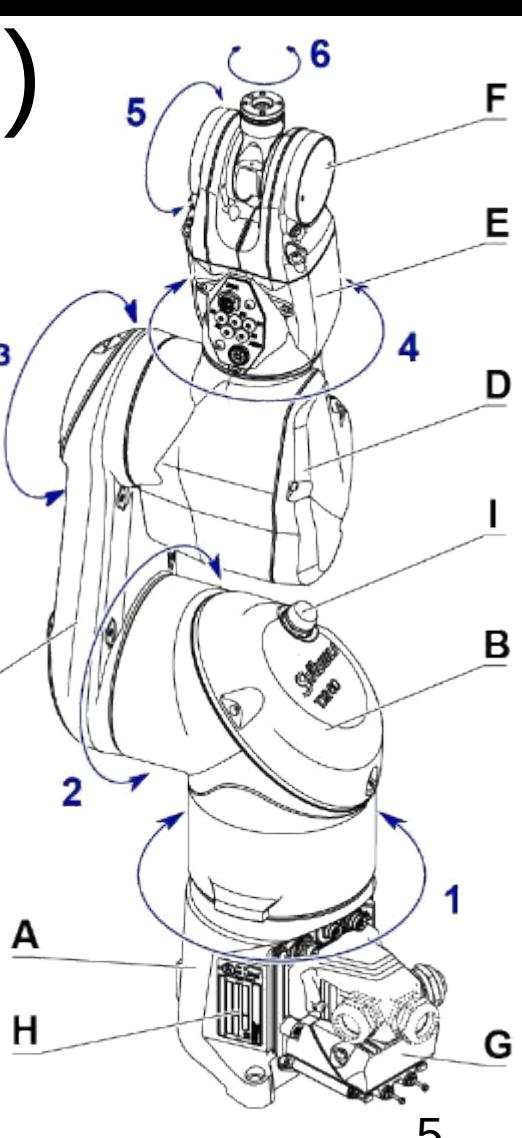

### $I \cap h$ ras

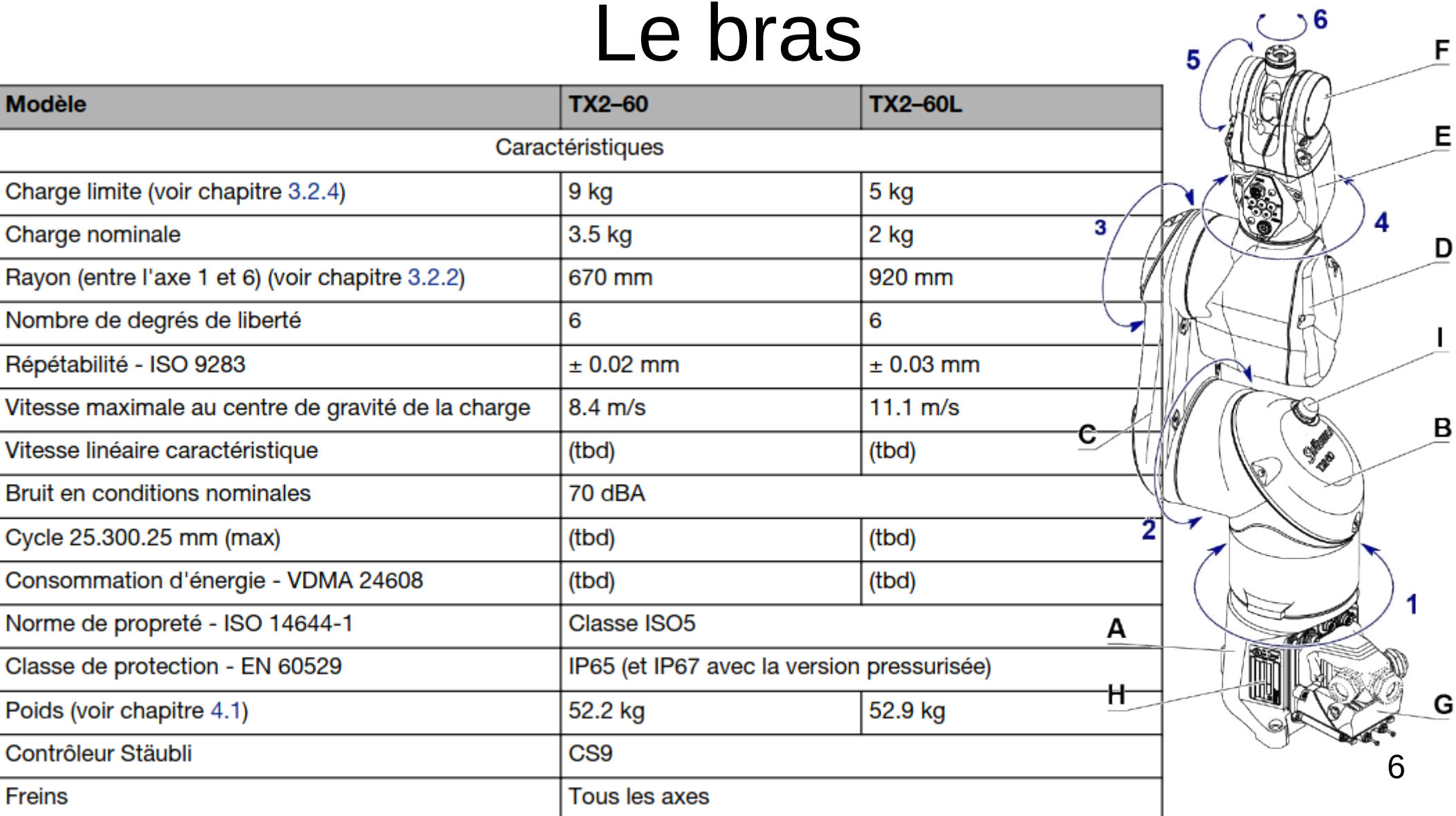

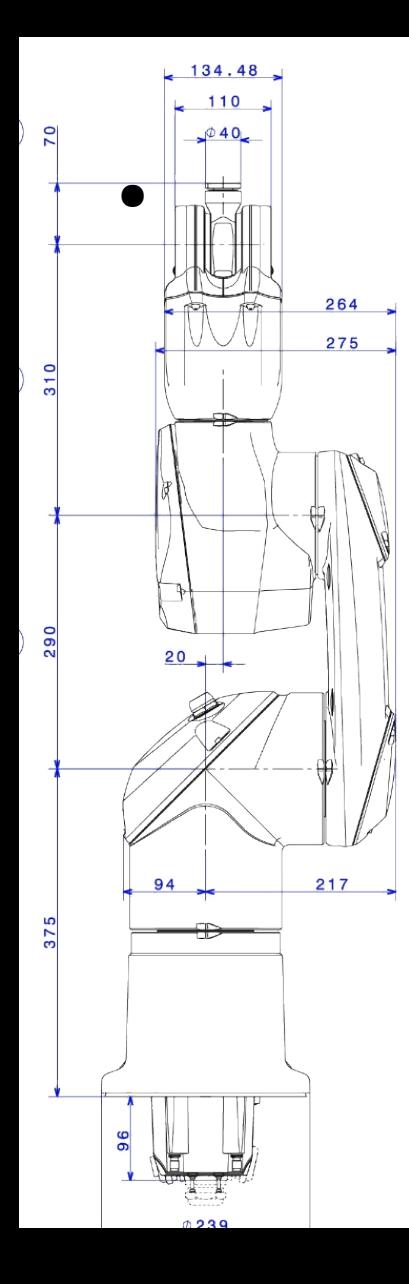

89

 $15$ 

89

Sul um **T2260** 

## Le bras : géométrie

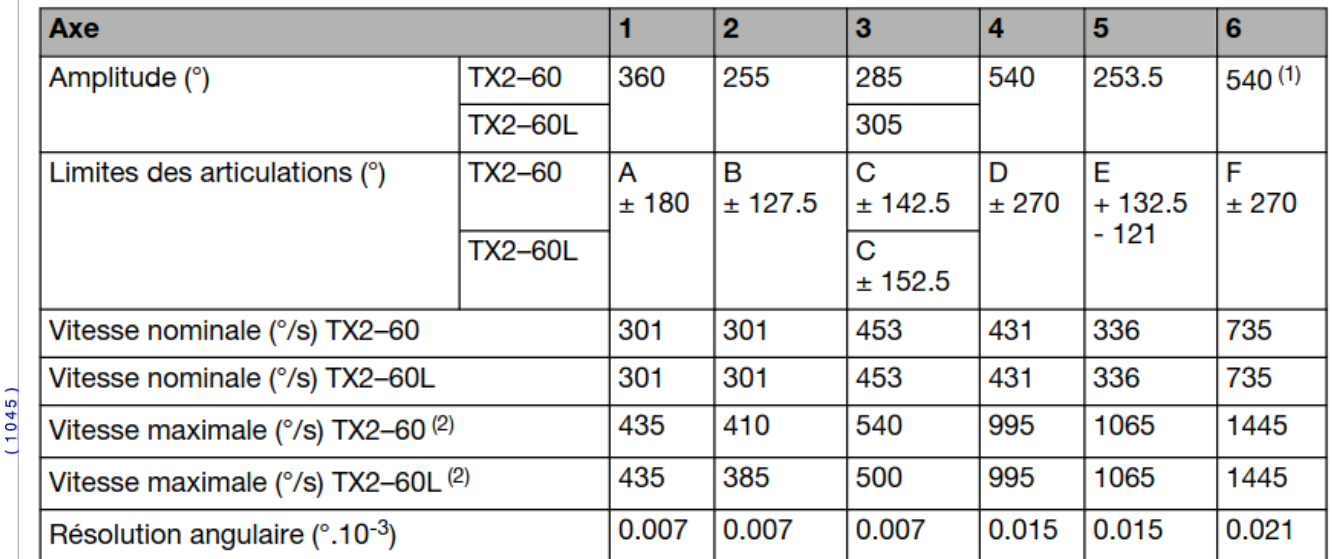

### Le bras : volume de travail

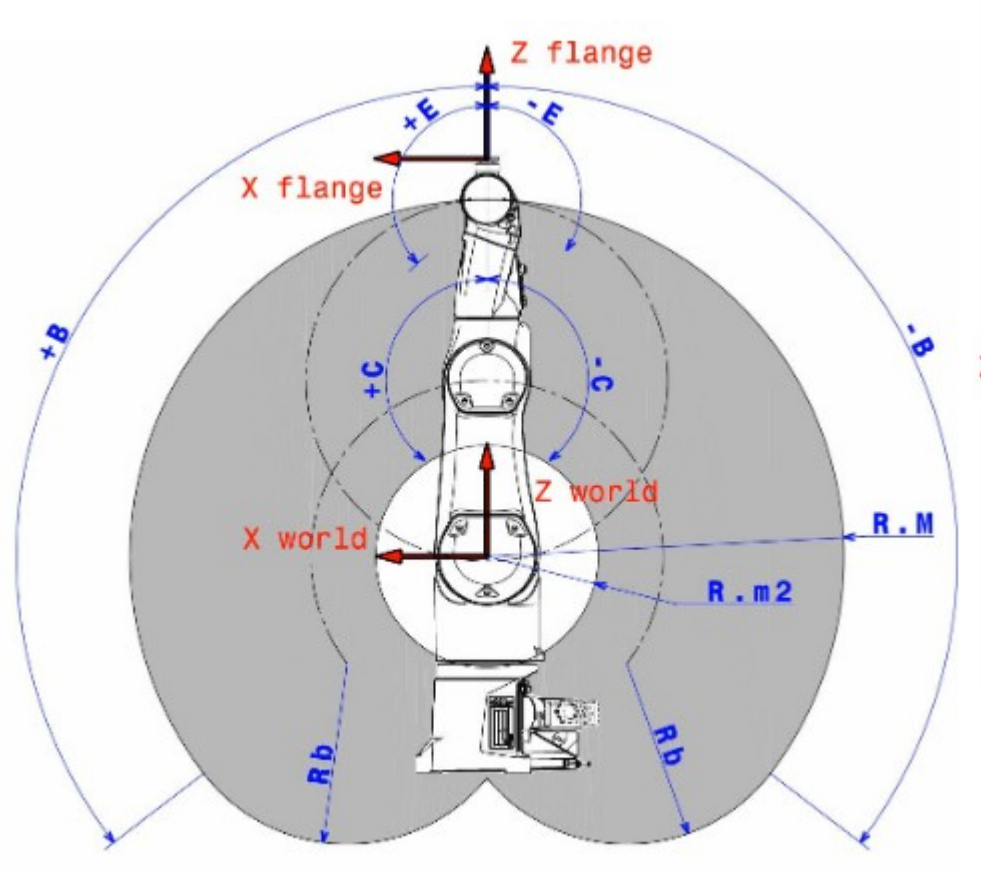

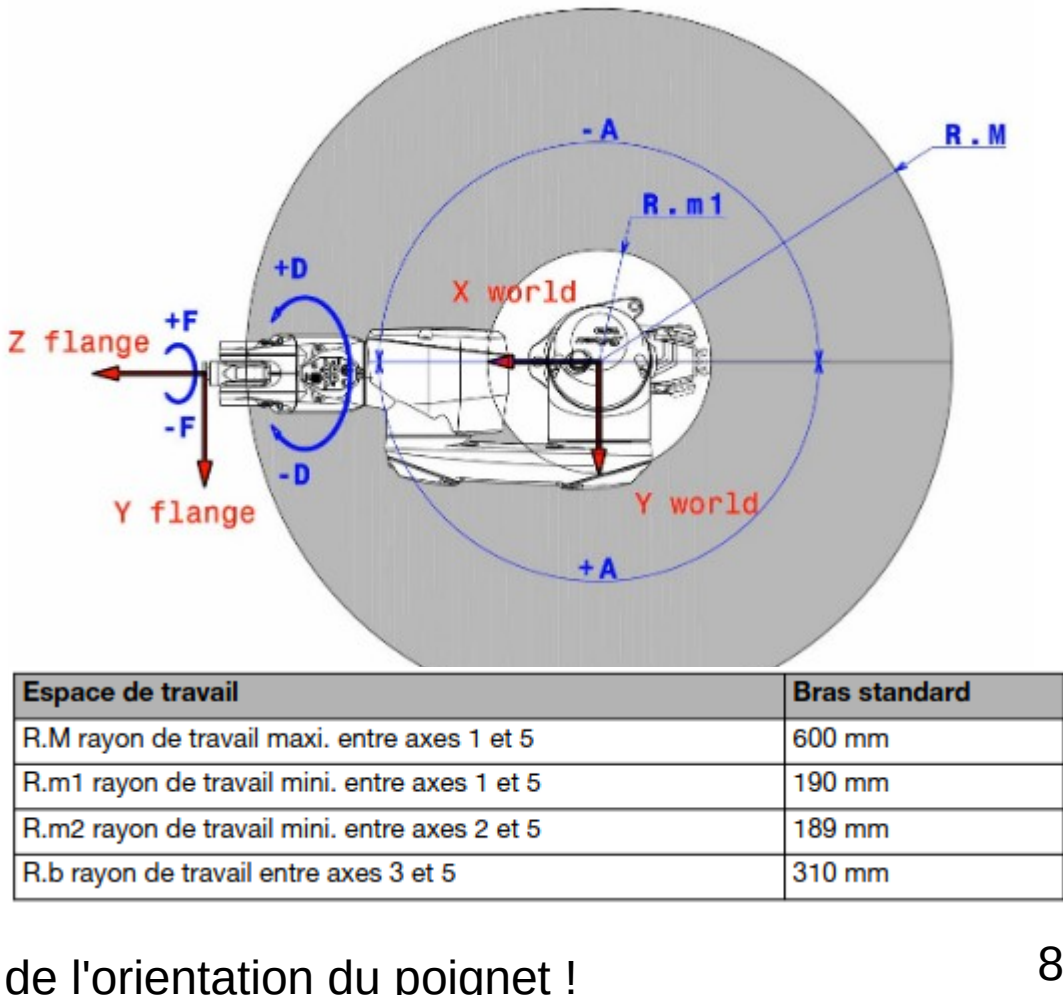

R.b rayon de travail entre axes 3 et 5<br>Ne tient pas compte de l'orientation du poignet !

# outil avec un handle

- **TCP: Tool Center Point** Repères :
- $\frac{1}{2}$ 
	- Handle : comment l'outil se fixe à la bride (EN: flange) – Handler: comment l'outil interagit avec les pièces  $(1, 0, 0)$
	- $(0.011 \text{ d} \cdot \text{d} \cdot \text{d$
- Un robot a un handle (base) et un handler (bride) on robot a an nanalo (bass) ot an handler.<br>(bride)<br>Les outils ont un handle et au moins un handler.
- Les outils ont un handle et au moins<br>• Les pièces ont au moins un handle.
- Les pièces ont au moins un handle.<br>• Principe : un handler peut saisir un handle.
- Principe : un handler peut saisir un handle.<br>• Exemple : le handler d'un robot peut saisir le handle d'un nam
- Exemple : le handler d'un robot peut saisir le<br>handle d'un outil.<br>• Possible de changer d'outils pendant le forcing of  $\alpha$  is changed in the change of  $\alpha$
- 

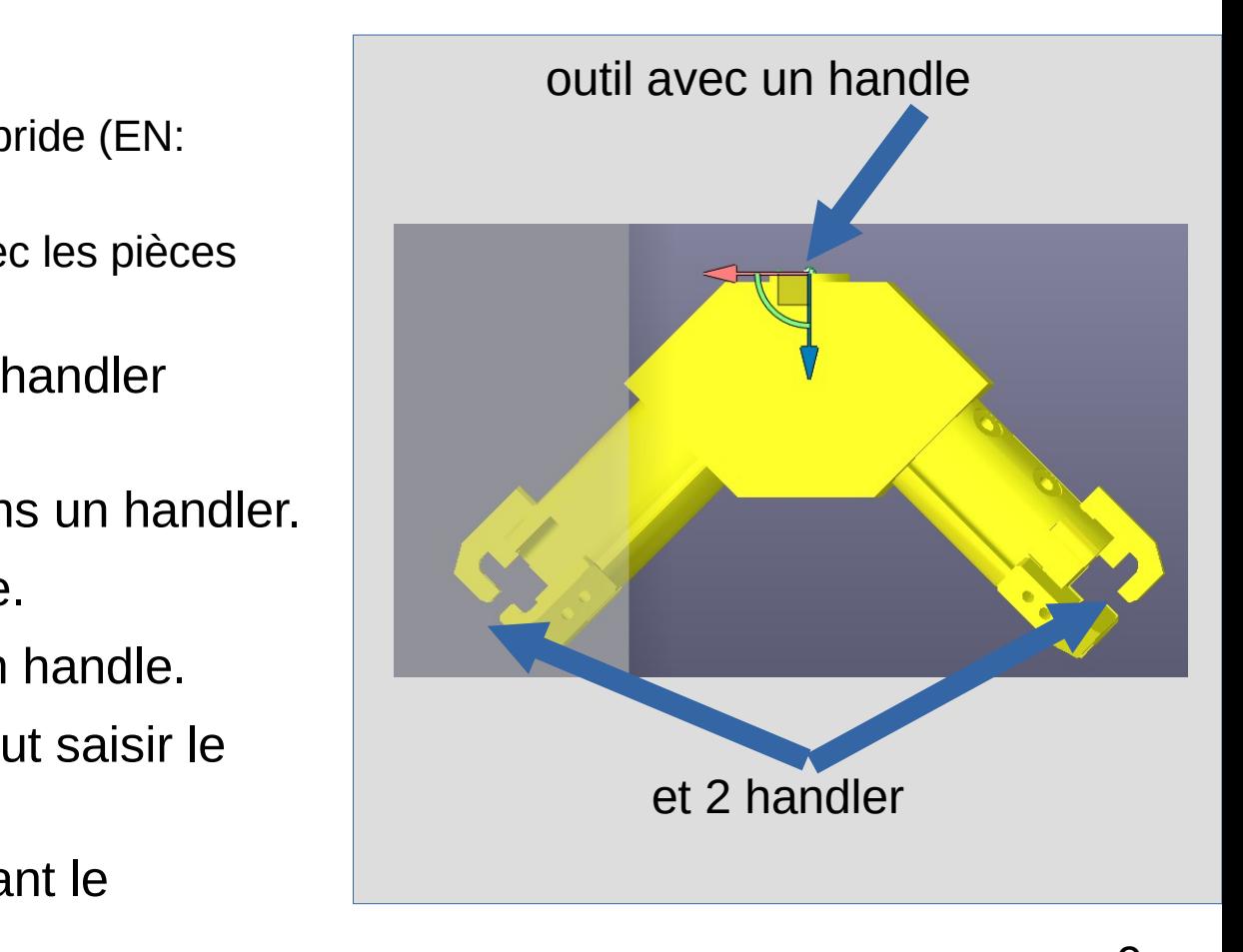

### Outils (organe terminal) et repères

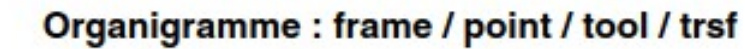

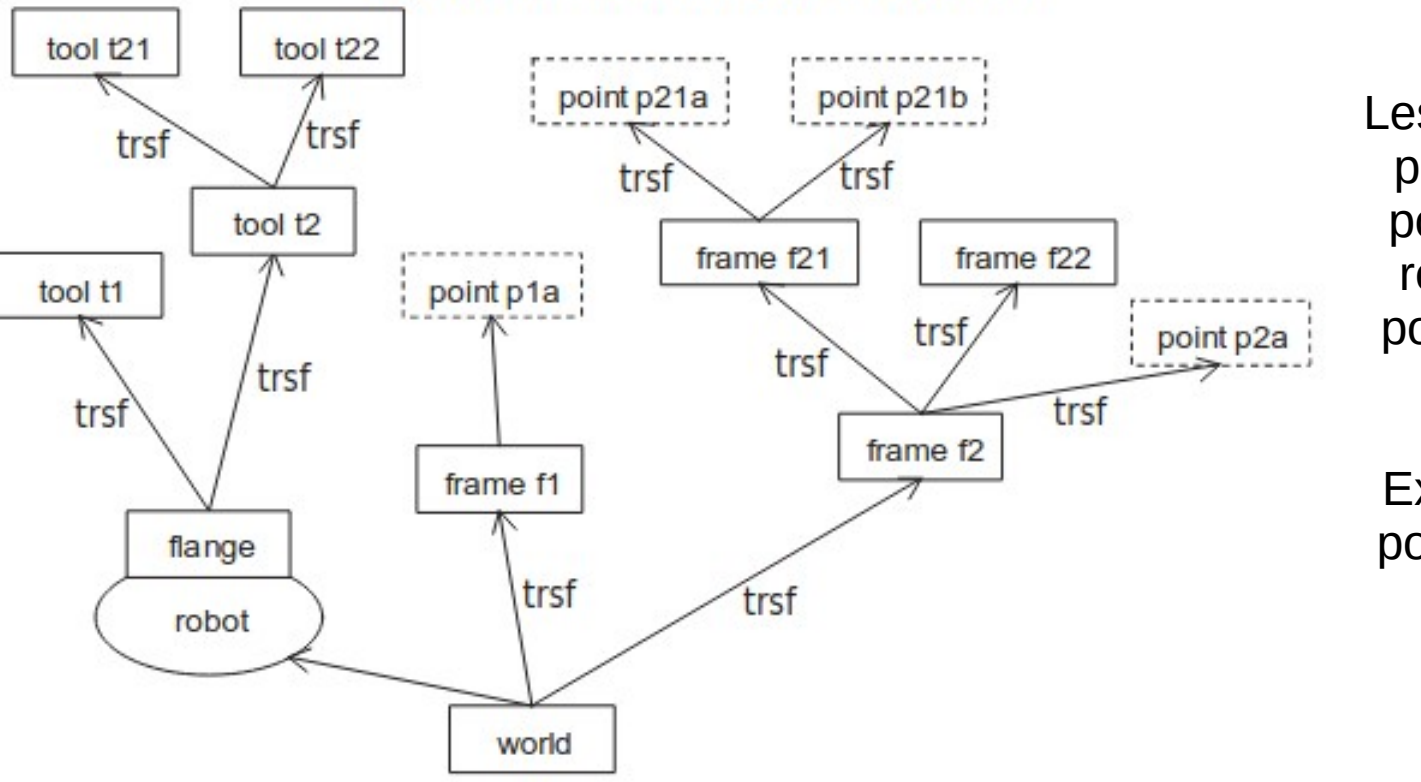

permettent de définir des es repères de construction permettent de définir des points dans ce repère. Le repère entraîne tous ses<br>points avec lui lorsqu'il est deplace

positions de saisie sur une Exemple d'utilisation : des<br>positions de saisie sur une palette

- Arbre de changement de repères (EN : frame)
- Transformations rigides (trsf)
- Différents types d'actions Différents types d'actions<br>- Saisie, peinture, soudure  $\frac{1}{2}$
- perçage... ennure, soudure,<br>perçage...<br>Cablage, pneumatique...
- Cablage, pneum<br>• Modèle 3D CAO
- M<mark>odèle 3D CAO</mark><br>- Ex : Pince + mors
	- $\sum_{i=1}^{n}$
- e Ex : Pince + mors<br>• Changement de repère entre le handle et le handler
- Durée d'actuation (ex : **Barco a actaditori (cx :**<br> **OUVErture/fermeture pince**<br>
• Sortie physique qui pilote l'actuation
- l'actuation

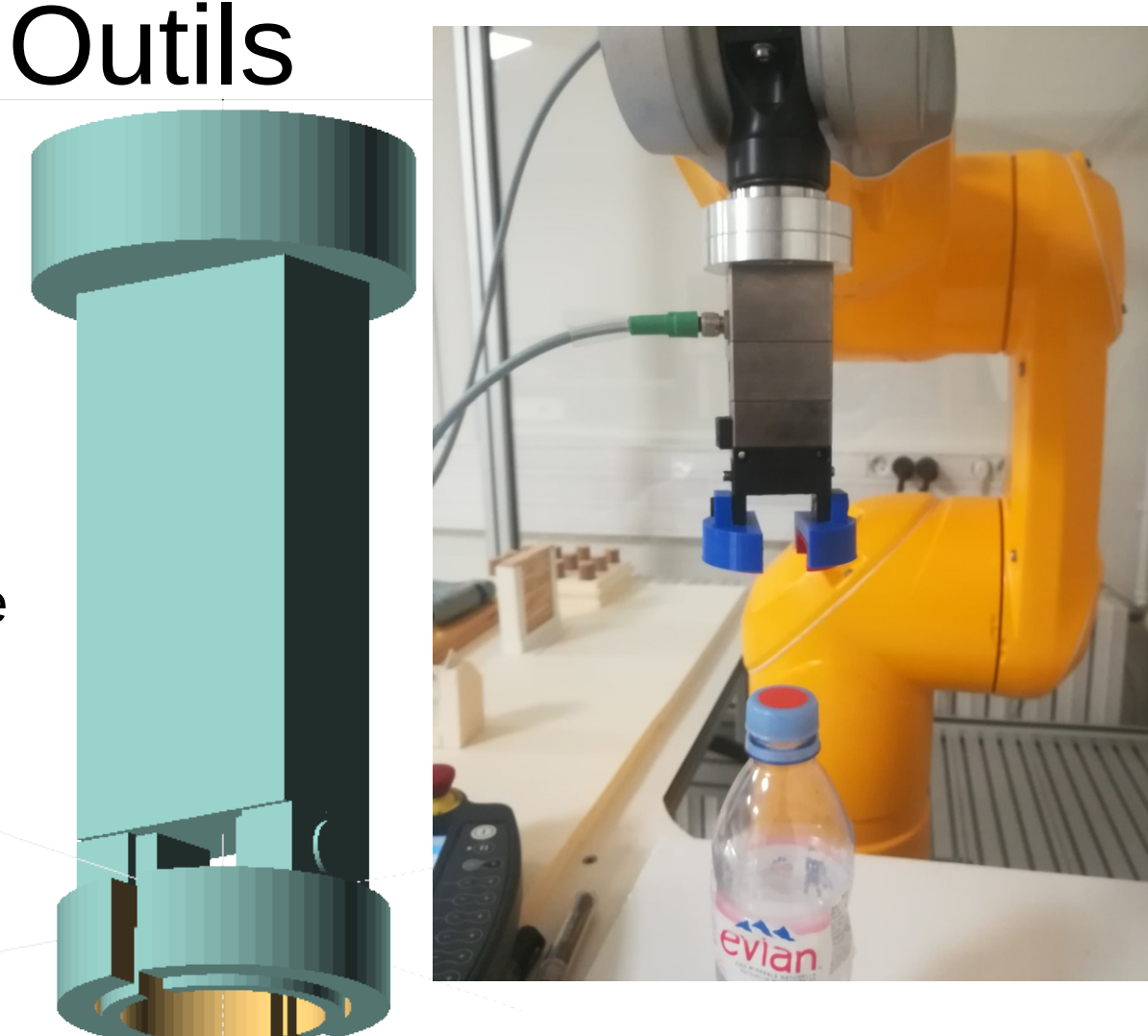

# $\mathcal{M}(\mathcal{M})$  and  $\mathcal{M}(\mathcal{M})$ ou pour le pour le pour le pour le pour le pour le pour le pour le pour le pour le pour le pour le pour le pou<br>Le pour le pour le pour le pour le pour le pour le pour le pour le pour le pour le pour le pour le pour le pou

- Le robot est potentiellement dangereux (pour lui eur de robot cot potomoniont dangoroax (pour la nour l'environnement/opérateur)<br>• Il faut être sûr de ce que le robot peut faire avant da podi i diiviidiiidiiidiid oporatodi j
- d'entrer dans son volume de travail
- + dispositifs d'affichage de l'état d'activité du robot

# $\mathcal{M}(\mathcal{M})$  and  $\mathcal{M}(\mathcal{M})$ (WMS)

S'il est autorisé par la configuration de la sécurité, le sélecteur de mode de marche (WMS9) est nécessaire pour modifier le mode de marche du robot et pour l'acquittement du redémarrage de sécurité. Quand le WMS9 est désactivé par la configuration de la sécurité, le mode de marche du robot est sélectionné avec le boîtier de commande manuel

Le WMS9 est équipé de 3 dispositifs de sécurité :

- Un sélecteur à clé à 3 positions (1) pour la sélection du mode de marche. La clé peut être retirée pour verrouiller le mode de marche sélectionné.
- Un bouton poussoir (2) pour l'acquittement du redémarrage après un arrêt d'urgence.
- Un bouton d'arrêt d'urgence (3) SIL3/PLe pour forcer le passage du robot à l'état sûr à tout instant.

## Modes de marche

![](_page_13_Picture_18.jpeg)

• La vitesse max et la sécurité du robot dépend du mode

## $\mathcal{M}(\mathcal{M})$  $(MCP)$  $(MCP)$

Le boitier d'apprentissage est un terminal po la commande

d'un robot qui offre un moyen pra

- $\bullet$  Deplacer manuellement le
- $\bullet$  Faire l'apprentissage des points
- Exécuter les programmes
- Le terminal de programmation est un outil très utile, qui permet à l'utilisateur de s'éloigner du terminal de<br>l'ordinateur hôte et de contrôler le robot à distance

![](_page_14_Picture_7.jpeg)

# Boitier de commande manuel/pendant  $(MCP)$

Le SP2 MCP (boîtier de commande manuelle) est nécessaire pour contrôler le robot manuellement. Il peut également être utilisé comme interface de production en mode automatique.

### **Emplacement et manipulation du MCP**

Le MCP est équipé de 2 dispositifs de sécurité :

- Un bouton d'arrêt d'urgence (1) SIL3/PLe pour forcer le passage du robot à l'état sûr à tout instant.
- Un bouton de validation SIL3/PLe (2) permettant au robot de quitter l'état de sécurité en mode manuel. L'emplacement du bouton de validation permet une utilisation par une personne gauchère ou droitière.

En fonction de la configuration de la sécurité de la cellule, le mode de marche du robot peut également être sélectionné avec l'interface du MCP.

Un stylet est fourni avec chaque SP2. Celui-ci doit être utilisé uniquement avec l'écran tactile.

![](_page_15_Picture_8.jpeg)

Il ne doit pas être utilisé pour activer les touches du clavier.

### Boitier de commande manuel (MCP)

![](_page_16_Picture_1.jpeg)

#### Bouton de mise sous puissance du bras (1)

Ce bouton éclairé permet d'activer ou de désactiver la mise sous puissance du bras. Quand le témoin blanc est allumé fixe. le bras est sous puissance.

#### Arrêt d'urgence (2)

Le bouton d'arrêt d'urgence déclenche un arrêt contrôlé du bras et maintient le robot à l'état sûr. Un acquittement de redémarrage de sécurité est nécessaire pour reprendre le fonctionnement.

#### Touches de mouvements (3)

Ces touches sont activées en mode vitesse réduite manuelle et contrôlent le mouvement du bras sur chaque axe ou selon des coordonnées cartésiennes, en fonction du mode de mouvement sélectionné (voir les chapitres 6.3.3.2 et 6.3.3.3).

#### Touche d'ajustement de la vitesse (4)

Cette touche permet de faire varier la vitesse dans la limite imposée par le mode de déplacement. La vitesse en cours est affichée dans la barre d'état du MCP.

La vitesse varie en fonction de valeurs prédéfinies ou peut être éditée en appuyant sur la valeur affichée

#### Touches d'interface et de navigation (5)

![](_page_16_Picture_13.jpeg)

 $(\rightarrow)$ 

#### **Touche Accueil**

La touche accueil permet de passer au menu principal.

### **Touche Retour**

La touche Retour permet d'annuler les dernières modifications ou de revenir à la page précédente.

### **Touche Menu**

![](_page_16_Picture_19.jpeg)

La touche menu ouvre le menu contextuel de la page correspondante (si la page contient un menu contextuel, ce qui n'est pas toujours le cas pour toutes les pages).

## Boitier de commande manuel (MCP)

![](_page_17_Picture_1.jpeg)

#### **Bouton de validation (6)**

Le bouton de validation commande un arrêt de protection en mode manuel. Quand il est actionné en position médiane, l'arrêt de protection est annulé et il est possible de remettre le bras sous tension, ou de desserrer un frein. L'arrêt de protection est activé quand le dispositif n'est pas actionné, ou appuyé à fond (panique).

L'arrêt de protection du bouton de validation peut être configuré pour un arrêt SS1 (bras hors tension) ou pour un arrêt SS2 (arrêt sécurisé sous tension).

Le boîtier de commande manuelle est conçu pour permettre une utilisation par des opérateurs droitiers ou des opérateurs gauchers.

#### Touches d'activation de sorties digitales (7)

En mode manuel, ces touches font basculer l'état des sorties digitales qui leur sont associées.

A l'IUT, la pince est pilotée par le bouton 2

#### Touche mouvement / pause (8)

![](_page_17_Picture_10.jpeg)

 $\odot$ 

 $\circled{2}$ 

La touche mouvement / pause commande les déplacements programmés quand le bras est sous tension.

La led clignote quand les mouvements programmés sont en pause. Elle s'allume fixe quand le programme en cours commande les mouvements du bras.

- En mode manuel, pour les mouvements de connexion, la touche doit être maintenue appuyée pour permettre les mouvements du bras.
- En mode automatique local, l'appui sur la touche permet de basculer entre l'état de mouvement et l'état de pause.

# Différents profils d'utilisateurs pour :

![](_page_18_Picture_1.jpeg)

 $\sim$  Lancer des applications are described as  $\sim$ Differents profils d'utili

- -Lancer des applications
- -Apprendre des points
- -Définir des butées logicielles sur les articulations
- -Configurer les Entrées/Sorties
- -Recalibrer le robot

## **Dollier de communeure mander (MOI)**

![](_page_19_Figure_1.jpeg)

![](_page_19_Figure_2.jpeg)

# $\begin{array}{c}\n\textbf{Table robotic} \\
\bullet \textbf{ Define the value of the following (one text)}\n\end{array}$

- Définir ce que le robot doit<br>• Comment il interagit avec :
- Comment il interagit avec :<br>- Les pièces sur lesquelles il agit
	- $\frac{1}{2}$
	- L'environnement (les éléments fixes et mobiles/variables de la cellule) de la cellule)<br>de la cellule)<br>Les éventuels opérateurs humains
- Les éventuels opérateurs humains<br>• Choix des capteurs et actionneurs
- Choix des capteurs et actionneurs<br>• Le robot est généralement un élément d'une chaîne :
- Gestion des flux de pièces en entrée et sortie
	- Gestion des flux de pièces en entrée et sortie

# Eâche robotique<br>• Une même cellule robotique peut servir à réaliser plusieurs tâches différentes dans

- Une même cellule robotique peut servir à réaliser plusieurs tâches différentes dans end monte collate research peat collection.<br>
différentes parties de la cellule<br>
• Robot Collaboratif avec des humains
- noet oon<br>e
- Robot Collaboratif avec des humains<br>Robot Collaboratif avec des humains<br>Robot Collaboratif avec des humains (ou nécessiter une vitesse réduite) lorsqu'un humain y ertains volumes peuvent ette interuits (d<br>intervient<br>Tâche partagée entre plusieurs robots
- Fâche partagée entre plusieurs rob<br>- Séquentiellement ou vrai coopération
- ·<br>Séquentiellement ou vra →<br>• En contexte industriel :
- 
- .<br>En contexte industriel :<br>- Environnement du robot maîtrisé le plus possible es Environnement du robot maîtrisé le plus possible.<br>• Éviter l'incertain : position/orientation des pièces, humains éloignés
	- **Éviter l'incertain : position/orientation des p<br>• Reproductibilité des mouvements du robot**
	- Reproductibilité des mouv<br>• Pénétabilité > Précision
	-
	- Rapidité d'exécution d'une tâche répétitive (optimisation du temps de cycle) – Rapidité d'exécution d'une tâche répétitive (optimisation du temps de cycle)<br>– Intervenir sur le robot peut nécessiter d'interrompre une chaîne de production : Réputé d'Execution à une taone répetitive (optimisation du temps de oyé
	- Réapprentissage de points, changement de programme, maintenance...<br>• Intérêt de la PHL
		-

# Llapco uc la programmation uu robot

1) Définition de la tâche robotique (définir le maximum de contraintes en amont)

- 2) Identification des sous tâches (décomposition) idéalement et dimensionnement et dimensionnement (choix) du r
- 3) Positionnement des éléments de la cellule (en simulation idéalement et dimensionnement (choix) du robot)
- 
- 4) Paramétrisation des trajectoires<br>• Quels sont les points « réglables » et les repères dans lesquels les définir
- 5) Programmation (Approche Coarse to Fine : trajectoires grossières et/ou saccadées dans un premier temps)

6) Simulation des points et repères sur le vrai robot de sur le vrai robot de la vrai robot de la vrai robot d

- 7) Apprentissage des points et repères sur le vrai robot
- 8) Adaptation de la simulation au points mesurés sur le vrai robot
- 9) test sur le vrai robot à vitesse réduite
- 10) Mesure des performances en simulation et/ou en réel (par exemple temps de cycle)

A chaque étape, il est possible de rétroagir sur les étapes précédentes

Annroche modulaire (Idéalement): Simulation des éléments matériels et logiciels en interaction avec le robot rippi cono modulano (la calendarion). Chinalation des ciements materiele et legiolele en mieux

robot après en avoir essayé plusieurs, et positionner au mieux les éléments de la cellule)

### **Programmation du robot**<br>• Approche simpliste 1 (mais non disponible directement sur le Staubli) : Apprentissage par démonstration

- L'opérateur déplace le robot à la main (littéralement) pour amentes positions en différentes positions en passant par des passant par des par des par des par des par des
	- L'opérateur déplace le robot à la main (littéralement) pour<br>amener l'outil en différentes positions en passant par des trajectoires trajectoires<br>
	- Le robot compense son propre poids<br>
	- Le robot compense son propre poids
	- Le robot compense son propre poids<br>– Un capteur d'efforts est nécessaire pour mesurer les Le robot dompende don propre parad
	- mouvements du robot déplacé par l'opérateur
- Le robot rejoue les trajectoires (éventuellement à une vitesse différente)s trajectoires (éventuellement à une

### **Programmation du robot**<br>• Approche simpliste 2 (mais non disponible directement sur le Staublid II in Apprentissage au pendantissa sur le Staubal de la pendantissa de la pendantissa<br>En pendantissa pendantissa pendantissa pendantissa pendantissa pendantissa pendantissa pendantissa pendantissa

- L'opérateur déplace le robot avec le pendant pour amener l'ioutil en différentiers
	- l'outil en différentes positions – Les positions sont enregistrées dans des variables
- e Les positions sont enregistrées dans des variables<br>• Le robot rejoue les trajectoires passant par les points  $\overline{\phantom{a}}$
- appris • Le robot rejoue les trajectoires passant par les points Trajectoire lisseVitesse constante

![](_page_24_Figure_5.jpeg)

# ● Programme exécuté par le contrôleur (compétence: informatique)

- **Programme exécuté par le contrôleur (compétence:**<br>• Langage et outils propre à chaque marque de robot
- Langage et outils pre<br>• Programme simple:
- 
- –<br>Programme simple:<br>− Commande en boucle ouverte : enchaînement d'ordres de mouvements figés e<br>
Programme plus complexe :<br>
Programme plus complexe :
- 
- –<br>Programme plus complexe :<br>− Adaptation aux paramètres variables (les points deviennent variables) – Adaptation aux paramètres variables <mark>(</mark><br>– Mesure par capteur en début de tâche
	- Mesure par capteur en début de tâche
- esure par capteur en début de tâche<br>• Ex :Travail relatif à la pièce, par exemple perçage perpendiculairement à la surface es capital en debat de taone<br>Ex :Travail relatif à la pièce, par exemple perçage perpendiculaire<br>Commande en boucle fermée (compétence:automatique)
- Commande en boucle fermée <mark>(compét</mark><br>– Mesure par capteur pendant la tâche
	- **desure par capteur pendant la tâche<br>• Ex :Travail sur une pièce en mouvement (suivi)** 
		- Ex : Travail sur une pièce en mouvement (suivi)
- Description de trajectoire (compétence: mathématique) : métier « trajectoiriste » • Description de trajectoire (compétence: mathématique) : métier « trajectoiriste »<br>• Prise en compte des contraintes physiques: inertie mécanique, spécificités liées à l'outil  $\epsilon$  etc. (completence: mécanique )  $\epsilon$
- ipétence: mathématique) : métier « trajectoiriste »<br>es physiques: inertie mécanique, spécificités liées à l'outil<sub>26</sub>

## Trajectoire

- $\begin{array}{c} \textsf{\footnotesize{I}} \quad \textsf{\footnotesize{I}} \quad \textsf{\footnotesize{O}} \quad \textsf{\footnotesize{O}} \quad \textsf{\footnotesize{O}} \quad \textsf{\footnotesize{I}} \quad \textsf{\footnotesize{O}} \quad \textsf{\footnotesize{O}} \quad \textsf{\footnotesize{O}} \quad \textsf{\footnotesize{O}} \quad \textsf{\footnotesize{O}} \quad \textsf{\footnotesize{O}} \quad \textsf{\footnotesize{O}} \quad \textsf{\footnotesize{O}} \quad \textsf{\footnotesize{O}} \quad \textsf{\footnotesize{O}} \quad \textsf{\footnotesize{O}} \quad \textsf{\footnotesize{O$ Description du mouvement effectué par le robot<br>- Courbe continue paramétrée par des points discrets
	- continue parametree par des points discrets
	- Courbe continue paramétrée par des points discrets<br>- Dans l'espace articulaire : valeur de position pour chaque articulation à chaque instant (6ddl)  $\mathcal{M}_{\text{G}}$

– Dans l'espace cartésien: position et orientation du repère outils (TCP) à chaque instant (6ddl)MGD Univoque : A chaqi

position cartésienne correspondent correspondent correspondent correspondent correspondent correspondent correspondent correspondent correspondent correspondent correspondent correspondent correspondent correspondent corre zéro à plusieurs positions articulaires MGI NON Univoque : A chaque

- Dans l'espace cartésien: position et orier<br>Décrite par des portions élémentaires

- 
- .<br>Décrite par des portions élémentaires<br>- Elles mêmes paramétrisées par des points (positions cartésiennes ou articulaires): – Elles mêmes paramétrisées par des points (positions cartésiennes ou articulaires):<br>- Interpolation dans l'espace cartésien pour
	- Interpolation dans l'espace cartésien pour
		- naîtriser la trajectoire de<br>• Mouvement en ligne droite • Mouvement en ligne door an international entity and the correlation of the Mouvement entity and the Mouvement entity and the Mouvement entity and the Mouvement entity and the Mouvement entity and the Mouvement entity and
		-
	- Mouvement en cercle<br>• Mouvement type courbes polynomiales • Mouvement type courbes polynomiales..<br>• Interpolation dans l'espace articulaire
	- Interpolation dans l'espace articulaire offerpolation dans l'espace articulaire<br>• Mouvement au plus rapide (indépendamment sur chaque articulation)
		- Mouvement au plus rapide (<br>• Pas de risque de singularité
		- Pas de risque de singularité<br>• Trajectoire de l'outil peut être erratique
	- Trajectoire de l'outil peut être e<br>
	 Descripteur de mouvement :
	-
	- Descripteur de mouvement :<br>• Vitesse et accélération/décélération maximales, type d'interpolation, tolérances pour le lissage...

Staubli appelle : -**Joint** une position articulaire **Point** une position cartésienne pour le repère **Joint** une position articulaire outil associée à une configuration du robot

## **Points**

- Définis en articulaire:
- )éfinis en articulaire:<br>- Indépendant de tout repère mais effet dépendant de la position du robot relativement à la scène – Indépendant de tout repère mais effet dépendant de la position<br>– Permet de contraindre complètement le robot (pas d'ambiguïté)
	- vision de companiente completement le roiset (pas à annonction)
	- Permet de spécifier des orientations au delà de +-180 degrés (pratique par exemple pour un poignet qui visse) – pas facile à adapter en cas de changement de la scène : déplacer la pièce à saisir nécessite de réapprendre la position articulaire du robot pour saisir la pièce
- pas lacile a auapter (<br>la position articulaire<br>• Définis en cartésien
- 
- )éfinis en cartésien:<br>- Position et orientation du repère outil (TCP)
	- Position et orientation du repère outil (TCP)<br>– Associé à un repère (Monde ou autre) et relativement indépendant de la position du robot – Associé à un repère (Monde ou autre) et relativement indépendant de la position du robot<br>– Ne contraint pas complètement le robot (solutions multiples pour le Modèle Géométrique Inverse, pécessite,
	- Fre contraint pas completement le Tobot (colations maltiples pour le Modèle Géométrique Inverse)<br>des informations supplémentaires pour sélectionner parmi les solutions)<br>– Pas toujours atteignable (absence de solutions pour
	- Pas toujours atteignable (absence de solutions pour le Modèle Géométrique In<br>– Ne permet pas de spécifier des orientations au delà de +-180 degrés (modulo)
	- Ne permet pas de spécifier des orientations au delà<br>– Facile à adapter en cas de changement de la scène
	- r abio a duaptor on out do onangoment do la boone
	- Facile à adapter en cas de changement de la scène<br>– Peut être calculé relativement à un autre point (par exemple 4cm au dessus d'un point perpendiculairement) calculé relativement à un autre point (par exemple 4cm au dessus d'un point perpendiculairement

# **Points définis**<br>Type **Joint** chez Staubli • Type Joint chez Staubli<br>• La consigne articulaire est représentée par :

- La consigne articulaire est représentée par :<br>Le la vecteur à 6 composantes, chacune indiquant la valeur articulation en de l'aprocontive par l'altres de l'altres de l'altres de l'altres de l'altres de l'altres
	- Un vecteur à 6 composantes, chacune indiquant la valeur articulaire d'une articulation en degré, avec<br>possibilité d'indiquer des angles sur plusieurs tours si les articulations du robot le permettent

# **Points définis en cartésiens**<br>Type Point chez Staubli

- 
- Type Point chez Staubli<br>• La consigne cartésienne est représentée par : La consigne cartésienne est représentée par :<br>- Une pose (position et orientation du repère outils dans un repère de référence de référence d'une transformation rigide (type de la partie de la partie de la partie de la parti
	- Une pose (position et orientation du repere outils dans un reper<br>de référence) codée sous forme d'une transformation rigide (typ<br>**trsf** chez Staubli, qui sert aussi à indiquer les changements de de reference **trsf** chez Staubli, qui sert aussi à indiquer les changements de repère entre frame) mont de configuration de marquer les onangements de repère entre frame)<br>L'une valeur de configuration permettant de sélectionner parmi les multiples configurations articulaires permettant d'atteindre la pose de la pose de la pose de la pose de la po<br>La pose de la pose de la pose de la pose de la pose de la pose de la pose de la pose de la pose de la pose de
	- Une v multiples configurations articulaires permettant d'atteindre la pose (type config chez Staubli)
		- Contrainte (lefty/righty), libre (free), identique à celle du robot précédente (same)

- $\textbf{L}$   $\textbf{S}$   $\textbf{I}$  décrit un changement de position et/ou d'orientation. C'est l'assemblage  $\textbf{I}$ <u>e</u><br>Une transformation (type trsf) décrit un changem<br>mathématique d'une translation et d'une rotation. mathématique d'une translation et d'une rotation. e la transformation (speciel) acontient sharigement de position dans l'espace, mais elle peut être interprétée<br>• La transformation ne représente pas elle-même une position dans l'espace, mais elle peut être interprétée
- comme la position de l'orientation et d'une rectation.<br>La transformation ne représente pas elle-même une position dans l'espace, mais elle peut être inte est un type tourie pas en mette and point name is.<br>
comme la position et l'orientation d'un point ou d'un repère cartésien p<br>
Le type ttrsf est un type structuré dont les champs sont, dans l'ordre :
- Le type ttrsf est un type st<mark>r</mark><br>- num xTranslation sur l'axe x
	- num yTranslation sur l'axe y
	- num yTranslation sur l'axe y<br>– num zTranslation sur l'axe z
	- $-$  num zTranslation sur l'axe z
	- num ryRotation autour de l'axe y
	- num ryRotation autour de l'axe y<br>– num rzRotation autour de l'axe z
	-
- Les champs x, y et z sont exprimés dans l'unité de longueur de l'application (millimètre ou inch, voir chan izrolation adtour de l'axe z<br>Les champs rx, ry et ra sont exprimes en degrés. et contempo x, y et z com exprimée aans rannées corrigaear as rapproation (minimetre ea men) voir chapitre Unité de longueur). Les champs rx, ry et rz sont exprimés en degrés.<br>• Les coordonnées x, y et z sont les coordonné
- Les coordonnées x, y et z sont les coordonnées cartésiennes de la translation (ou la position d'un point ou d'un repère dans le repère de référence). Lorsque rx, ry et rz sont nuls, la transformation est une translation sans changement d'orientation. es a arreport dans le réport de reforméey. Ecroque M, ry et re cont nale,<br>translation sans changement d'orientation.<br>Par défaut, une variable de type trsf est initialisée à la valeur {0,0,0,0,0,0}.
- 

![](_page_31_Figure_0.jpeg)

La position du repère R2(gris) par rapport à R1(noir) est :  $x = 250$ mm, y = 350 mm, z = 450mm, rx = 0, ry = 0, rz = 0

Les coordonnées rx, ry et rz correspondent aux angles de rotation qui doivent être appliqués successivement autour des axes x, y et z pour obtenir l'orientation du repère.

Par exemple, l'orientation  $rx = 20$ ,  $ry = 10$ ,  $rz = 30$  est obtenue de la manière suivante. Le repère  $(x, y, z)$  est d'abord tourné de 20 autour de l'axe x. On obtient un nouveau repère (x',y',z'). Les axes x et x' sont confondus.

![](_page_32_Figure_0.jpeg)

Le repère est ensuite tourné de 20 autour de l'axe y' du repère obtenu dans l'étape précédente. On obtient un nouveau repère (x",y",z"). Les axes y' et y" sont confondus.

![](_page_33_Figure_0.jpeg)

Enfin, le repère est tourné de 20 autour de l'axe z" du repère qu'on a obtenu à l'étape précédente. Le nouveau repère (x"',y"',z"') obtenu est celui dont l'orientation est définie par rx, ry, rz. Les axes z" et z" sont confon@45.

### trsf

Rotation repère par rapport à l'axe : Z"

![](_page_34_Figure_2.jpeg)

La position du repère R2(gris) par rapport à R1(noir) est :  $x = 250$ mm, y = 350 mm, z = 450mm, rx = 20, ry = 10, rz = 30

### trsf

Les valeurs de rx, ry et rz sont définies modulo 360 degrés. Lorsque le système calcule rx, ry et rz, leurs valeurs sont toujours comprises entre -180 et +180 degrés. Il reste alors encore plusieurs valeurs possibles pour rx, ry, et rz : Le système garantit qu'au moins deux coordonnées se situent entre -90 et 90 degrés (sauf si rx vaut +180 et si ry vaut 0). Lorsque ry vaut 90 degrés (modulo 180), rx est choisi nul.

## Configurations du robot : épaule (EN : shoulder)

![](_page_36_Picture_1.jpeg)

# $\epsilon$  : electric  $\epsilon$  : electric  $\epsilon$  : electric  $\epsilon$ coude (EN : elbow)

![](_page_37_Picture_1.jpeg)

Configuration: epositive

![](_page_37_Picture_3.jpeg)

# $\overline{a}$  : write  $\overline{a}$  : write  $\overline{a}$  : write  $\overline{a}$  : write  $\overline{a}$  : write  $\overline{a}$  : write  $\overline{a}$  : write  $\overline{a}$  : write  $\overline{a}$  : write  $\overline{a}$  : write  $\overline{a}$  : write  $\overline{a}$  : write  $\overline{a}$  : write poignet (EN : wrist)

![](_page_38_Picture_1.jpeg)

# Interpolation de mouvement :

- Type d'ordre de mouvement :
- Interpolation en articulaire (**movej**) aussi appelé **point à point**: nterpolation en articulaire (<mark>movej</mark>)<br>• Toujours possible en termes de calcul
	-
	- Toujours possible en termes de calcul<br>• Peut générer des trajectoires avec des vitesses linéaires importantes (ex : bras tendu) • Peut générer des trajectoires avec d<br>• Absence de problème de singularité
	- **Absence de problème de**<br>• Adapté lorsque le robot :
	- Adapté lorsque le robot : dapté lorsque le robot :<br>- Est loin des collisions avec l'environnement
		- –<br>– Est loin des collisions at<br>– Doit bouger rapidement
		- Doit bouger rapidement
		- Doit bouger rapidement<br>– Est proche d'une singularité (exemple : pour sortir de la configuration bras tendu)
	- Dolt bouger rapidement<br>Est proche d'une singularité (exemple : pour sortir d –<br>Thterpolation en cartésien (**movel.movec**): nterpolation en cartésien (<mark>movel,mov</mark><br>• Pas toujours possible en termes de calcul
		- Pas toujours possible en termes de calcul
		- Pas toujours possible en termes de calcul<br>• Peut générer des trajectoires pour lesquelles l'outil suit une trajectoire bien déterminée • Peut générer des trajecte<br>• Problème de singularité
		-
- r<mark>oblème de singularité</mark><br>- Perte de degré de liberté pour certaines positions du robotr
	- Perte de degré de liberté pour certaines positions du robotr<br>– Impossible de garantir la vitesse linéaire car correspond à vitesse articulaire infinie au niveau de la singularité Perc de degre de modite<br>
	– Impossible de garantir la v<br>
	– Adapté lorsque le robot :
	- Adapté lorsque le robot :
- dapté lorsque le robot :<br>- Est proche des collisions avec l'environnement (voir au contact) – Lest proche des collisions avec l'environne<br>– Doit déplacer l'outil de manière maîtrisée
	- Doit déplacer l'outil de manière maîtrisée
	- Est loin d'une singularité (exemple : poignet bien « cassé »)

## Interpolation de tronçon de trajectoire : descripteur des commentaires de mouvement de mouvement de mouvement de mouvement de mouvement de mouvement de **descripteur<br>Type mdesc chez Staubli**

- Type mdesc chez Staubli
- Associé individuellement à chaque ordre de mouvement vers un point<br>• Permet de régler:
- · Permet de régler:
- –<br>Permet de régler:<br>- les accélérations/décélérations/vitesses linéaires et angulaires – les accélérations/décélér<br>– Le lissage de trajectoire :
	- e lissage de trajectoire :<br>• Désactivé, articulaire ou cartésien
		- $D$ Codenve, annouance ou cancelem
		- Désactivé, articulaire ou cartésien<br>• Quelles tolérances sont autorisées avant d'arriver à un point en mm **reach** chez staubli) et après le point pour retourner sur la trajectoire de Quelles to lerances sont autorisees avant d'arriver a un point en mm<br>ez staubli) et après le point pour retourner sur la trajectoire de<br>**leave** chez staubli)

# Récapitulatif : Trajectoire<br>• La trajectoire est une courbe continue paramétrée

- La trajectoire est une courbe continue paramétrée par : – une suite d'ordres de mouvements élémentaires définis :
	- ra par des points de contrements élémentaires définisses en partésiens).<br>Despoints discrets (définis en articulaires ou cartésiens)
		- par des points discrets (définis en articulaires ou cartésiens<br>• reliés par des tronçons de trajectoire continus obtenus par interpolation (dans l'espace articulaire ou cartésien)
		- ndres par des tronçons de trajectorie commas obtenas par<br>interpolation (dans l'espace articulaire ou cartésien)<br>associés à des tolérances pour que le robot soit autorisé à  $m$ ch poiador (dans respace and dialective canceler)
		- associés à des tolérances pour que le robot soit autorisé à<br>passer plus ou moins loin des points (lissage, lui même réalisé dans l'espace articulaire ou cartésien)

## Trajectoire

- $\textsf{\textcolor{red}{\textsf{I} \textsf{I} \textsf{G} \textsf{C} \textsf{C} \textsf{C} \textsf{C} \textsf{C} \textsf{C}}}}\ \textsf{\textcolor{red}{\textsf{I} \textsf{I} \textsf{A} \textsf{C} \textsf{C} \textsf{C} \textsf{C} \textsf{C} \textsf{C} \textsf{C} \textsf{C} \textsf{C} \textsf{C} \textsf{C} \textsf{C} \textsf{C} \textsf{C} \textsf{C} \textsf{C} \textsf{C} \textsf{C} \textsf{C} \textsf{C} \textsf{C} \textsf$  $\mathbb{R}^{\mathbb{Z}^{\times} \times \mathbb{Z}^{\times} \times \mathbb{Z}^{\times$  $(FIFO)$ .<br>El Évite les carences de données<br>Entre les carences de données
	- Évite les carences de do<br>– Possibilité d'anticipation
	- Possibilité d'anticipation
	- Possibilité d'anticipation<br>– Possibilité de lissage/approximation
- Possibilité de lissage/approximation<br>• Le(s) programme(s) de l'utilisateur interagi(ssen)t avec la FIFO : <mark>s) programm</mark><br>• Dépôt d'ordres
	- $\mathcal{L}$  popor a piarco
	- Synchronisation par attente de vidage (par exemple pour commander la pince une fois que le robot est arrivé sur la pièce) ● Consultation de l'indice en cours d'exécution
	- Consultation de l'indice en cours de l'angles<br>• Communication avec l'extérieur
	-
	- Communication avec l'extérieur...<br>• Ce n'est pas (directement) votre programme qui fait bouger le robot !
- Communication avec l'extérieur...<br>• Ce n'est pas (directement) votre programme qui fait bouger le robot !<br>• Un autre programme du contrôleur pilote les axes du robots en prélevant les ordres depuis la FIFO en aatle programme da eentrefear produits la FIFO<br>• Programmation Parallèle (multitâche)
- 

![](_page_43_Figure_0.jpeg)

## Gestion des modes d'arrêt

- )<br>Arrêt d'urgence (pression du b<br>- Activation de freins mécaniques
- Activation de freir<br>• Ordre impossible
- Ordre impossible<br>Ferns d'atteinte du bras
	-
	- **lors d'atteinte du bras<br>• trop loin en cartésien, hors des butées en articulaire, mauvaise orientation, auto-collision** • trop loin en cartésien, ho<br>
	– Dans un volume interdit
- → Dans un volume interd<br>• Détection de collision
- <mark>Détection de collision</mark><br>Détection de collision
	- Consommation ex<mark>c</mark><br>– Capteur (ex : peau)
	- Capteur (ex : peau)
- Capteur (ex : peau)<br>• Détection de sortie de l'enveloppe de trajectoire • Détection de sortie de l'enveloppe de trajectoire<br>• Durée trop longue (Timeout) pour la communication avec capteur/actionneur
- Durée trop longue (Timeout) pour la communication avec capteur/actionneur
- e Nécessité d'une reprise après arrêt (souvent manuelle) pour remettre le robot dans une configuration permettant le redémarration permettant le redémarration du programme du programme du programme du programme du programm ponnottant le rédémantage du programme
- « Mouvement de connexion » pour retourner au dernier point connu de la trajectoire si le robot a été déplacé manuellement.

# ● Application intégrée pour la Programmation Hors Ligne et le téléchargements vers/depuis le contrôleur

- Application intégr<mark>é</mark><br>- IDE clickodrome
	-
- en die language et outils de développement propriétaires (et payant)<br>• Langage et outils de développement propriétaires (et payant) -angage et outils de développemen<br>- 14 licences utilisables au département
	- 14 licences utilisables au département
	- 14 licences utilisables au département<br>– peu de code source disponible par la communauté d'utilisateurs – peu de code source disponibl<mark>e</mark><br>– peu d'aide accessible en ligne
	- peu d'aide accessible en ligne<br>- Documentation pas toujours complète
- -<br>Documentation pas toujours<br>• Notion de projet intégrant :
- <mark>Votion de projet intégrant :</mark><br>- Le(s) robot(s) et les éléments de la cellule
	- Le(s) robot(s) et les éléments de la cellule<br>– Les variables (données) et le code (programmes)
	- Les variables (données) et le code (programmes)<br>– Les paramètres de configuration du(es) contrôleur(s)
	- es paramètres de configuration du(es) contrôleur(s).<br>• Par exemple liens entre variables et ressources physiques (I/O, réseau etc...)
- Par exemple liens entre variables et ressources<br>• Projet stocké dans des fichiers texte .xml
- –<br>Projet stocké dans de<br>FLUn fichier projet (PJX)
	- Un fichier projet (PJX) – Un fichier projet (PJX)<br>– Un fichier de données (DTX)
	-
	- Un fichier de données (DTX)<br>– Plusieurs fichiers de programme/fonction (PGX)

conseillé avec l'outil GITconseillé avec l'outil GIT

# ● Configuration de la cellule

- Configuration de la cellule
- Modèles 3D colorés et hiérarchisés (.WRL) Modèles 3D colorés et hiérarchisés (.WRL)<br>• Cage, tapis, socle du robot, table, supports etc.
	- Cage, tapis, socle du robot, table, supports etc..<br>
	 Choix du type de robot(s) et type de fixation
	- Choix du type de robot(s) et type de fixation
	- Choix du type de robot(s) et type de fixation<br>– Supports, positions initiales des pièces, limites de la cellule…. <mark>Supports, positions ini</mark><br>• Pour l'affichage animé
		-
		- Pour l'affichage animé<br>• Pour la détection des collisions
	- Pour la détection des collisions<br>• Pour la mécanique : masse et inertie des pièces – Pour la mécanique : masse et inertie des pièc<br>– Organisation hiérarchiques des éléments
	- Organisation hiérarchiques des éléments.
		- Description des liens entre repères (frame) et points.
- Éditeur 3D intégré
- \_<br>Éditeur 3D intégré<br>− Très limité dans SRS, utiliser un outil de CAO 3D externe pour modéliser les éléments – Très limité dans SRS, utiliser un outil de<br>– Positionnement modifiable des éléments
- Positionnement modifiable des éléments<br>• Visualisation du volume accessible par le robot
- Visualisation du volume accessible par le robot<br>- En position par le point à l'intersection des axes du poignet
	-
- En position par le point à l'intersection des axes du poignet<br>• Éléments de sécurité: scrutateurs laser, contacteurs de portes...

![](_page_47_Picture_0.jpeg)

# ● Exécution du programme en simulation

- Exécution du programme en simulation<br>- Émulation du contrôleur du robot et du MCP
	- Émulation du contrôleur du robot et du MCP
		- **•** Possibilité d'apprendre à piloter manuelle<br>• IHM du MCP active pendant la simulation
	- Simulation de la scène 3D
	-
- simulation de la scène 3D<br>• Tracé des positions successives du repère de l'outil dans la cellule • Tracé des positions successives du repère de l'outil dans la cellule<br>• Mesure des plages de valeurs articulaires du robot pendant les cycles
	- Mesure des plages de valeurs articulaires du robot pendant les<br>• Détection des collisions (définition de volumes d'avertissement)
	- Effort mécaniques par simulation "physique": le simulateur connaît la distribution de
	- Effort mécaniques par simulation "physique": le simulateur connaît la distribution de Effort mecaniques par simulation "physique": le simulateur connait la distribution de<br>masses des éléments des différents robots, il est capable de simuler l'inertie. Il est<br>reseible de enécifier la masse eu le dereité de l possible de spécifier la mas<br>robot<br>• Mesure des temps de cycle
	- Mesure des temps de<br>• Génération de vidéos
	-

# **Programmation Hors Ligo<br>Exécution du programme en simulation**

- Exécution du programme en simulation<br>Exécution du programme en simulation
	- Possibilité de points d'arrêt dans le pro<br>– Observation/modification des variables
	- Observation/modification des variables<br>– Accès aux positions angulaires et articulaires per validimindament de la construction de la construction de la construction de la construction de la construc<br>Le construction de la construction de la construction de la construction de la construction de la construction
	- pendant l'exécution ● ATTENTION: par défaut l'appel d'une fonction de mouvement n'est pas bloquement n'est pas bloquement de la positionne juste positionne juste positionne juste p<br>Décembre de la positionne juste positionne juste positionne juste positionne juste positionne juste positionne
		- ATTENTION: par defaut l'appel d'une fonction de mouvement n'est pas bloquante, elle positionne juste<br>l'ordre dans la FIFO, et le robot n'effectue pas l'intégralité du mouvement jusqu'à ce point (à cause du lissage)

# Langage de F<br>• Langage interprété • Langage interprété<br>• Langage interprété<br>• Limité en terme algorithmique :

- Pas de déclaration de variable ou de prototype dans le code (clickodrome)
	- code (clickodrome) – Une fonction est un programme et doit être décrite doad (dhonodromo)
- one ioncuon est un program<br>dans un fichier indépendan<br>• Documentation complète: adder an homor macpendant
- Documentation complète: https://bvdp.inetdoc.net/files/iut/staubli/documenta tions/Val3.PDF

### DCI LACHIPIC UC I TUGIUIIIIIC VALU

 $\mathcal{L}$  , we have  $\mathcal{L}$  and  $\mathcal{L}$  is the program  $\mathcal{L}$ <programList xmins="ProgramNameSpace"> <program name="demo" public="false"><program name="demo" public="faise"> <description/>

<paramSection/> <localSection/></sup><br><source> <code>

 $\mathcal{L}_{\rm{max}}$  $<$ /code $>$ </source>  $<$ /program> </programList> **Begin** 

regin<br>World (jaroon) ;  $\mu$ mouvement de connexion pour repris resetMotion(jBrasLeve);\_\_\_\_\_\_\_\_\_ *l*/sortie de configuration singuliere par mouvement en espace articulaire movej(p[3],flange,mNomSpeed) WaitEndMove() While true  $m$  repetition d'un cycle  $\mathbb{R}^n$ movel(p[0],flange,mNomSpeed) movel(p[0],flange,mNomSpeed) $\textsf{move}$ j $\textsf{p}[2]$ ,flange,mNomSpeed) movel(p[0],flange,mNomSpeed) movec(p[2],p[1],flange,minomSpeed) movej(p[3],flange,mNomSpeed) waitEndMove() endWhile end

52

52

### Communication en VAL3<br>• Communication avec l'extérieur gérée à l'aide de variables **associées à des responses de communication de communication de communication de communication de communication**

- Communication avec l'extérieur gérée à l'aide de variables<br>associées à des ressources de communication<br>• Permet de récupérer l'état de capteurs, de piloter des accooice a die recooire de communication
- E/S digitales ↔ variable booléenne (type **dio** chez  $\frac{1}{2}$
- ے والات<br>Staubli<br>Réseau
- 
- Réseau<br>– Sockets UDP/TCP et ports série → variables chaînes de caractères particulières (type **sio** chez Staubli) caractères particulières (type sio chez Staubli)

## Nommage des variables

- **Vous veillerez à respecter les règles de nommages des variables en fonction de leurs types (voici ce que nous manipulerons):**<br>• variable bool (booléen) commençant par b
- variable bool (booléen) commençant par b<br>• variable frame (repère) commencant par f
- variable frame (repère) commençant par f<br>• variable jointRx (configuration en articulair
- variable jointRx (configuration en articulaire) commençant par j<br>• variable pointRx (configuration en cartésien) commençant par r
- variable mdesc (descripteur de mouvement) commençant par m
- variable mdesc (descripteur de mouvement) commençant par m<br>• variable num (valeur numérique) commençant par n
- variable num (valeur numérique) commençant par n<br>• variable string (chaine de caractères) commençant r
- variable string (chaine de caractères) commençant par s<br>• variable tool (outils) commencant par t
- variable tool (outils) commençant par t<br>• variable trsf (transformation) commenc
- 
- variable trsf (transformation) commençant par tr<br>variable sio (ressource de communication) commençant par si

# ● Ceci permettra notamment d'ajouter automatiquement une variable à

- Ceci permettra notamment d'ajouter automatiquement une variable à partir du code en faisant clic droit sur la variable puis "ajouter donnée". Le type de la variable est alors inféré d'après la convention de nommage<br>Les noms des variables locales sont de plus préfixés par l\_ à ajouter en
- tant que nouvelle variable locale (pas donnée).Nous Utiliserons les Les noms des variables locales sont de plus prefixes par l\_ a ajouter en<br>tant que nouvelle variable locale (pas donnée).Nous Utiliserons les<br>variables lessles nour les variables qui plant nes à être réglées deruis le variables locales pour les variables qui n'ont pas a etre reglees depuis le<br>pendant (par exemple les variables numériques de compteurs). Dans le<br>"Projet→les variables locales relevencies entress desselse."Derrésee" resis projet, les variables locales n'apparaissent pas dans les "Données" mais<br>dans "Cellule"→ Controller1→ Projet→ start()→ Variables locales.<br>• Les nom des paramètres sont préfixés par x .
- 

Trsf : lien avec matrices

Open/close de la pince  $\rightarrow$  waitEndMove Sous programme et paramètres, Paramètres passés par valeur et référenceSous programme et parametres, Parametres passes par valeur et reference

Frame et points relatifs aux frames : dire qu'un point est une pose de repere outils sounaite

Exemple de trajectoire de type moveL avec 3 points (dessiner plan x,y puis x(t) et y(t) )Exemple de trajectoire de type moveL entre 2 points (dessiner plan x,y puis x(t) et y(t) ) Exemple de trajectoire de type moveL avec 3 points (dessiner plan x,y puis x(t) et y(t) ) Lissage avec interpolation cartésienne=>coplanaire Lissage avec interpolation articulaire=>rapide